# **Applikationsspecifika inställningar vid leverans av 2D- och 3D-CAD-modeller**

Nedan presenteras programvaruspecifika inställningar som ska användas vid leverans av 2D och 3D CAD-modeller.

# **Autodesk AutoCAD (dwg)**

#### **Externa referenser**

Vid leverans av modeller i originalformat (.dwg) ska externa referenser vara i läge *Overlay*, inte *Attach*.

#### **Minimera filstorlek**

För att minimera filstorleken på modeller ska överflödig information raderas genom följande kommandon:

- Purge
- Scalelistedit Reset

Observera att dessa krav inte gäller dwg-modeller exporterade från Autodesk Revit.

# **Autodesk Revit**

#### **RVT**

Leverans av modeller i originalformat (.rvt) ska göras med följande inställningar:

- Saved to central.
- All objects relinquished.
- Purge unused.

#### **DWG**

Leverans av modeller i dwg-format ska göras med följande inställningar:

- För 2D- och 3D-CAD-modeller ska strukturerad lagerindelning användas enligt SB 11 CAD-lager, utgåva 3 eller 4 (beslutas på projektnivå).
- 3D-CAD-modeller levereras planvis från UK underliggande bjälklag till UK överliggande bjälklag.

#### **IFC**

Leverans av modeller i IFC-format ska göras med följande inställningar:

- IFC Version: IFC 2×3 Coordination View 2.0
- Space Bounderies: None
- Phace to Export: Depending on the purpose
- Export Base Quantities
- Export Internal Revit property sets
- Export IFC Common property sets
- Include IFCSITE elevation in the site local placement origin
- Use Coarse tessellation for BReps and profiles
- Store IFC GUID in host file after export
- Export Bounding Box

### **Bentley Microstation**

Leverans av modeller i originalformat (.dgn) ska göras med följande inställningar:

- Externa referenser (xReffar) får ej vara laddade.
- Modellen sparas i ett SW-isometriskt läge.
- Modellen spara med koordinatsystemet World aktivt.

### **Graphisoft Archicad**

Leverans av modeller i originalformat (.pln) ska göras med följande inställningar:

- Externa referenser (xReffar) får ej vara laddade.
- Modellen sparas i ett SW-isometriskt läge.
- Suspend all groups.
- Alla lager ska vara tända.
- Biblioteksdelar sparas i modellen.

## **MagiCAD för AutoCAD**

Leverans av modeller i originalformat (.dwg) ska göras med följande inställningar:

- Externa referenser (xReffar) får ej vara laddade.
- Modellen sparas i ett SW-isometriskt läge.
- Modellen spara med koordinatsystemet World aktivt.
- Alla objekt, inklusive isolering, ska levereras med Presentation Mode 3D.
- Proxygraphics ska ställas till 1.

### **Tekla Structures**

Leverans av modeller i originalformat (.db) ska göras med följande inställningar:

- Externa referenser (xReffar) får ej vara laddade.
- Modellen sparas i ett SW-isometriskt läge.
- 

#### **Metadata**

Namespace: swe-nrb

Paket: nrb-metoder

Version: 2.0.0

Sökväg: programvaruspecifika-installningar-vid-leverans-av-CAD-modeller/programvaruspecifikainstallningar-vid-leverans-av-CAD-modeller.partial.html

Genererad: 2024-05-17

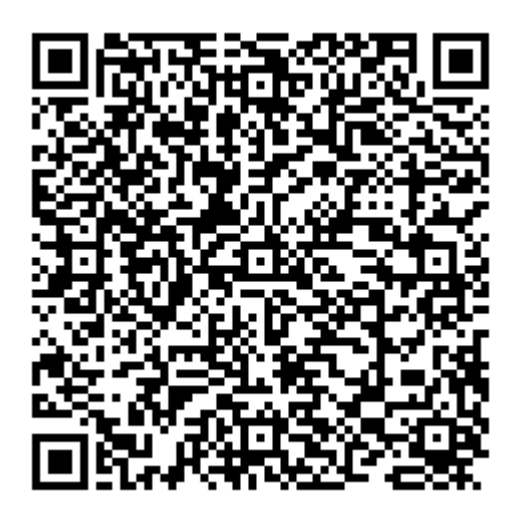

QR koden innehåller en länk tillbaka till underlagsfilen